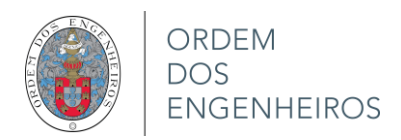

# **Nuvens de pontos e ortomosaicos. A sua utilização num laboratório de engenharia civil**

Maria João HENRIQUES<sup>1</sup>, Nádia BRAZ<sup>1</sup> e Dora ROQUE<sup>1</sup>

<sup>1</sup>Núcleo de Geodesia Aplicada, Laboratório Nacional de Engenharia Civil (mjoao@lnec.pt; nbraz@lnec.pt; droque@lnec.pt)

**Palavras-chave:** Nuvem de pontos, Ortomosaico, Engenharia Civil, Controlo de segurança, Monitorização, Inspeção visual

**Resumo:** Os desenvolvimentos ocorridos nos últimos cinco anos em duas áreas distintas - na computação gráfica e na miniaturização de elementos de eletrónica - permitem que sejam criados, com baixo custo, produtos com rigor cartográfico que podem ter grande potencial para aplicações de engenharia civil.

Os desenvolvimentos na computação gráfica fomentaram o aparecimento de softwares que, utilizando fotografias obtidas por câmaras normais, permitem gerar ortomosaicos e nuvens de pontos que reconstroem, digitalmente, a forma e a cor de um objeto num computador. Estes softwares requerem pouca intervenção do utilizador e não exigem capacidades computacionais elevadas pelo que podem ser instalados em computadores pessoais.

Os desenvolvimentos na miniaturização de elementos de eletrónica fizeram nascer uma nova gama de veículos aéreos não tripulados (VANT), para uso civil, bastante robustos, de pequena dimensão e peso, facilmente manobráveis. Para aplicações mais exigentes, geralmente na área da fotogrametria, é possível fazer uma pré-programação da sua trajetória, utilizando software de planeamento de voo, e realizar o voo de forma autónoma.

O Laboratório Nacional de Engenharia Civil (LNEC) está a realizar uma aposta na utilização de fotografias obtidas por câmaras fotográficas como uma nova ferramenta para os estudos que desenvolve na área da engenharia civil. As aplicações vão desde as mais óbvias, que são as inspeções visuais, até ao controlo de deslocamentos em estruturas marítimas e deteção de alterações de forma. Na presente comunicação apresentam-se algumas das áreas onde, no LNEC, foi avaliada a utilização destas novas tecnologias como contributo para os estudos que estão a ser desenvolvidos neste Laboratório de investigação do estado.

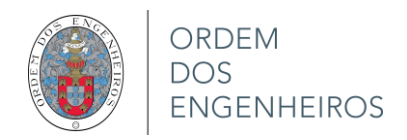

## **1. Introdução**

Ao LNEC, um organismo público, foi atribuída a missão empreender, coordenar e promover a investigação científica e o desenvolvimento tecnológico, tendo em vista o contínuo aperfeiçoamento e a boa prática da Engenharia Civil. No domínio das novas tecnologias é frequente ser necessário efetuar uma avaliação do seu interesse e da sua aplicabilidade para os diversos estudos que realiza no âmbito da Engenharia Civil. Tal foi o caso da utilização de VANT e do software para produção de informação cartográfica com base fotogramétrica.

Com este objetivo foram realizados levantamentos fotográficos, quer aéreos quer terrestres, de superfícies variadas, com dimensões muito díspares - desde algumas centenas de metros até pouco mais de uma dezena de centímetros – para avaliar, em conjunto com engenheiros civis, se os produtos gerados apresentam interesse para os estudos que este realizam e se a técnica poderá ser utilizada de forma corrente.

## **2. Monitorização de um molhe**

Em zonas costeiras muito expostas à agitação marítima é imperioso a construção de estruturas de proteção (molhes) nos portos para que os navios e barcos atracados no porto fiquem abrigados, o que permite que as operações portuárias sejam realizadas em condições seguras. A maioria dos molhes situados junto à costa portuguesa (incluindo os arquipélagos dos Açores e Madeira) são de taludes pois este é o tipo de estruturas de proteção mais adequadas para zonas sujeitas a estados de mar severos. Estes molhes têm um núcleo em aterro e o manto de proteção (exterior) é constituído por blocos. Para apoio às atividades portuárias integram muitas vezes, à superfície, uma estrutura em betão, designada superestrutura. Sendo estruturas que ficam muito expostas à influência da agitação marítima são por isso alvo de monitorização regular a qual incide sobre a recolha de dados sobre os elementos situados na superfície dos molhes. Durante as inspeções e relativamente ao manto de proteção, verifica-se se houve alteração da posição dos blocos, sendo que esta é realizada por comparação visual com fotografias registadas em anteriores inspeções. Não é realizada nenhuma quantificação de eventuais deslocamentos.

A convite do Núcleo de Geodesia Aplicada (NGA) do LNEC a empresa SINFIC realizou um voo em fevereiro de 2013 sobre o molhe da Ericeira com um VANT de asa fixa, o Swinglet da senseFly. Na Figura 1 apresenta-se uma fotografia da parte inferior desta plataforma onde se vê a câmara digital, aproximadamente no centro, e a bateria do lado esquerdo, próxima do nariz do avião. As fotografias obtidas no vôo, que durou cerca de 12 minutos, foram posteriormente processadas pelo software Terra3D, também da senseFly, tendo-se gerado um ortomosaico e a nuvem de pontos. O modelo digital de superfície (MDS) foi gerado pelo software MicroStation. Uma descrição do voo, dos problemas sentidos e uma análise da qualidade das coordenadas encontram-se publicados em LNEC (2013) e Henriques *et all*. (2014).

O voo foi realizado com condições difíceis: a velocidade do vento era bastante elevada e durante parte do voo não houve transmissão de dados entre o VANT e a estação de controlo. Na Figura 2 apresenta-se, sobre a trajetória de voo planeada (quatro fiadas), as três únicas zonas onde, durante o voo, houve comunicação entre o VANT e a estação de controlo remota. Na Figura 3 apresenta-se um esquema com a distribuição real das fotografias tendo-se limitado a área coberta pelas fotos com diferentes cores: 1ª fiada a preto, 2ª a azul, 3ª a vermelho e 4ª a amarelo.

Apesar de todas as dificuldades o voo foi realizado com sucesso. Na geração dos produtos fotogramétricos foi fundamental recorrer a alguns pontos de controlo que materializaram o referencial. São pontos bem identificados nas fotografias que foram coordenados por GNSS. A maioria dos pontos escolhidos foram cantos de tampas de proteção de caixas de visita de rede elétrica, conforme se vê na Figura 4; na imagem vêem-se alguns pontos da nuvem de pontos.

O controlo da qualidade do ortomosaico e do MDS (Figuras 5 e 6) foi efetuado por aplicação de testes à exatidão e precisão de dados, testes estes utilizados habitualmente na avaliação da qualidade posicional (Casaca 1999, Morrison 1990). Os dados são diferenças (desvios) entre coordenadas GPS e coordenadas do ortomosaico/MDS de pontos de controlo. As coordenadas GPS, estimadas com um erro inferior a 2 cm em planimetria e 3 cm em altimetria, sendo mais exatas que as coordenadas obtidas pelo sistema VANT foram por isso consideradas coordenadas de referência. Nos testes realizados verificou-se que as coordenadas apresentavam qualidade suficiente para permitir que os produtos fotogramétricos gerados a partir do voo com VANT sejam utilizados no controlo de segurança de molhes.

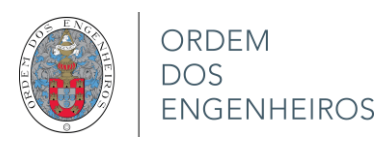

VIII Conferência Nacional de Cartografia e Geodesia *Informação Geoespacial para as gerações futuras: oportunidades e desafios*

29 e 30 de outubro de 2015

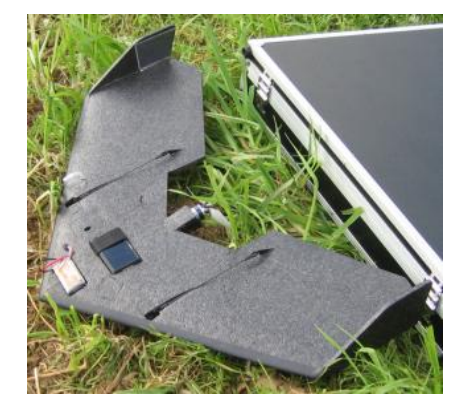

**Figura 1** – VANT asa fixa: Swinglet da senseFly

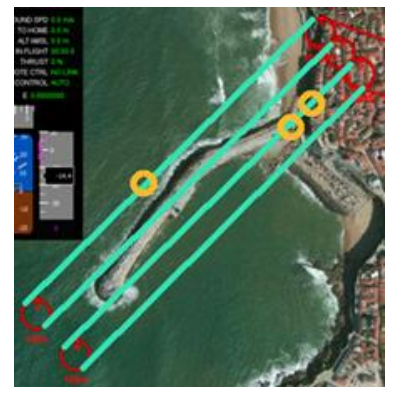

**Figura 2** – Previsão na trajetória e zonas onde houve comunicação

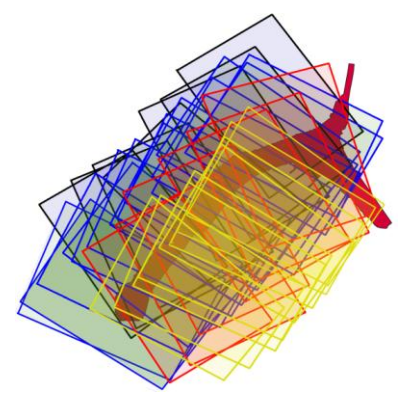

**Figura 3** – Distribuição das fotografias sobre um esquema do molhe

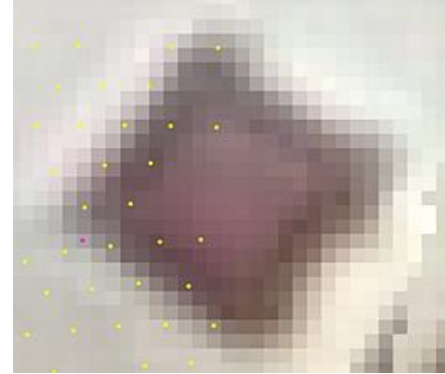

**Figura 4** – Imagem de uma tampa de uma caixa de visita

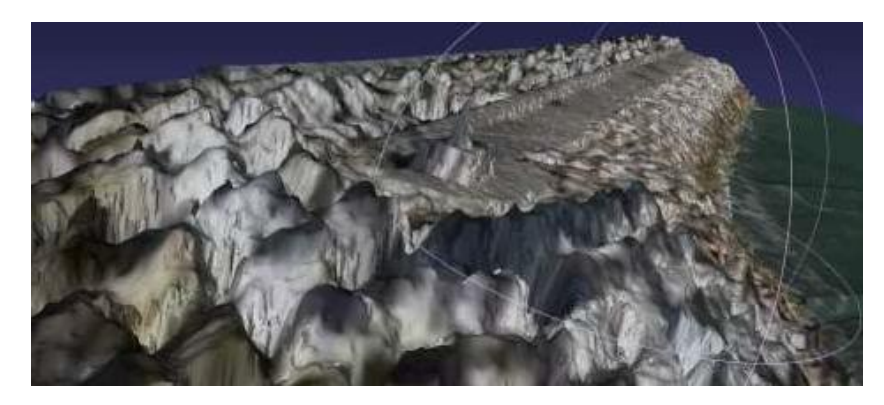

**Figura 5** – Ortomosaico sobre o MDS. No centro, ao longo do molhe, a superestrutura em betão. Na extremidade mais próxima, no centro de uma zona circular, o farolete instalado sobre uma base em betão

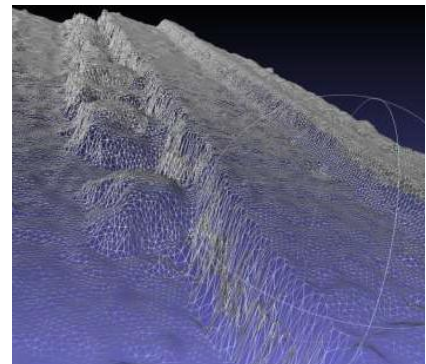

**Figura 6** – Pormenor do MDS onde se notam viaturas parqueadas junto a uma parede vertical

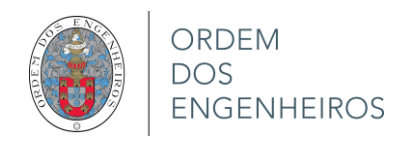

#### **3. Monitorização de um modelo de um molhe**

Durante a fase de projeto de um molhe e a fim de avaliar a eficácia do dimensionamento e localização dos diferentes elementos previstos para a estrutura, são realizados testes utilizando um modelo físico, à escala. Pretende-se estudar o comportamento hidráulico e estrutural do molhe proposto perante condições de ondas do mar pré-definidas. O principal objetivo desses testes é estudar a estrutura quando sujeita a galgamentos e inferir sobre a progressão de danos por meio da quantificação dos deslocamentos dos blocos colocados na camada de proteção. Estes modelos podem também ser usados para calibrar modelos numéricos.

Afim de se avaliar a aplicabilidade dos métodos fotogramétricos para deteção e quantificação dos deslocamentos de blocos situados na superfície de modelos de molhes estão a ser realizados levantamentos fotográficos de modelos. Nesta fase inicial de avaliação do método estão a ser escolhidos modelos de molhes que já não estão a ser alvo de ensaios para poderem ser aplicadas alterações na superfície dos modelos sem comprometer eventuais estudos que estivessem a ser realizados. Na presente comunicação são apresentados os resultados de um ensaio onde se alterou manualmente a posição de alguns blocos. Este modelo encontrava-se rodeado de água pelo que foi possível verificar a possibilidade de se criar a nuvem de pontos da zona do molhe que se encontrava submersa.

O modelo aqui apresentado tinha 2 m de comprimento, 1.3 m de largura e 0.3 m de altura. As oito fiadas de blocos inferiores estavam cobertas de água. No levantamento utilizou-se uma câmara Nikon D200 tendo-se tirado fotos verticais. A câmara estava fixada a uma estrutura metálica que se deslocava sobre uma plataforma. Após o primeiro levantamento fotográfico e depois de se terem deslocado manualmente alguns blocos foi realizado novo levantamento. Utilizando o programa Micmac foram criados dois ortomosaicos (tamanho médio do pixel 0.32 mm) e duas nuvens de pontos Obviamente que durante o processo de criação destes foram considerados pontos de controlo com posição fixa. Os ortomosaicos foram posteriormente processados pelo software QGIS: foram criadas duas imagens monocromáticas (média das bandas RGB) e calculada a "raiz quadrada do quadrado da diferença" entre as imagens. Nesta nova imagem as zonas onde foi detetada diferença ficaram realçadas graças à cor escura. Uma descrição mais completa do ensaio está disponível em Henriques et all. (2015b). O teste apresentado permite verificar que utilizando software opensource é possível detetar muito facilmente diferenças entre imagens que indicaram a ocorrência de modificações na posição dos blocos. Está prevista a realização de testes que permitam avaliar a exatidão do método.

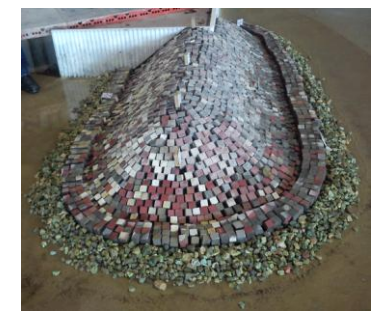

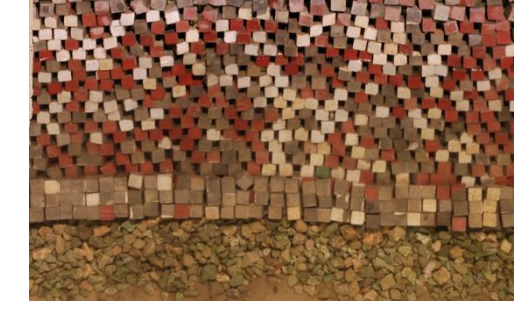

**Figura 7** – Modelo físico do molhe **Figura 8** – Pormenor do ortomosaico **Figura 9** – Imagem que realça a

diferença entre ortomosaicos

#### **4. Levantamento do paramento de uma barragem de betão**

Barragens e, especialmente, as grandes barragens, são estruturas que apresentam um risco elevado motivo pelo qual estão sujeitas a um controlo de segurança rigoroso. A monitorização destas obras inclui a realização de inspeções visuais, única forma de detetar, e de seguir a evolução, de alguns dos problemas que podem afetam a superfície das estruturas. Em barragens de betão, ao longo das galerias, ou na base, junto ao paramento de jusante, há geralmente facilidade de acesso pelo que é simples registar fotograficamente as anomalias. Já para avaliar o estado das paredes exteriores o único método disponível para inspecionar a superfície era a partir das margens do rio, utilizando câmaras fotográficas com zoom ou binóculos.

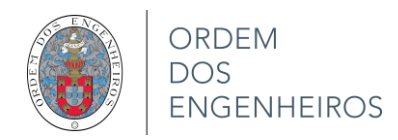

VANT na forma de multicópteros (popularizados com o nome de *drones*), transportando câmaras, podem facilmente ultrapassar este problema, uma vez que podem ser pilotados para perto da estrutura e permitem obter fotografias a poucos metros de distância dos paramentos (Figuras 10 e 11). Para demonstrar a aplicabilidade deste método a empresa Skyeye realizou, a pedido do LNEC, uma demonstração da utilização de *drones* na barragem da Bouçã (Henriques *et all.*, 2015a). No paramento de jusante desta barragem são visíveis três ruturas extensas (visível na Figura 10) as quais, apesar das marcas resultantes dos repasses de água, não apresentam qualquer perigo para a estrutura.

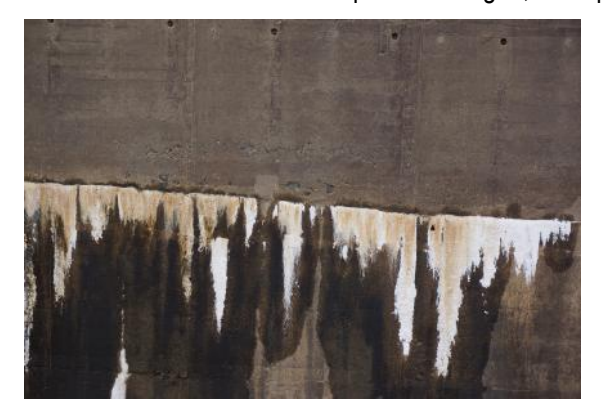

**Figura 10** – Uma das fotos obtidas em frente ao paramento de jusante

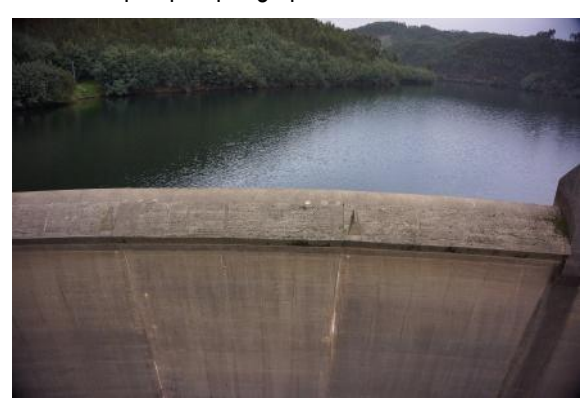

**Figura 11** – Uma das fotos obtidas junto ao descarregador central

No levantamento foi utilizado o *drone* SKY II (Figura 12), um octópero montado pela Skyeye, que inclui um sistema rotativo giro-estabilizado (em inglês gimbal) que permite estabilizar a câmara fotográfica. A foto da Figura 12 foi obtida antes da montagem da câmara fotográfica. No centro, entre os trens de aterragem, vê-se o estabilizador. O drone é manobrado remotamente por um piloto. Para controlar a câmara (orientação e disparo) é necessário um segundo técnico. Por isso existem dois controlos remotos que comunicam com a *drone* (Figuras 13 e 14).

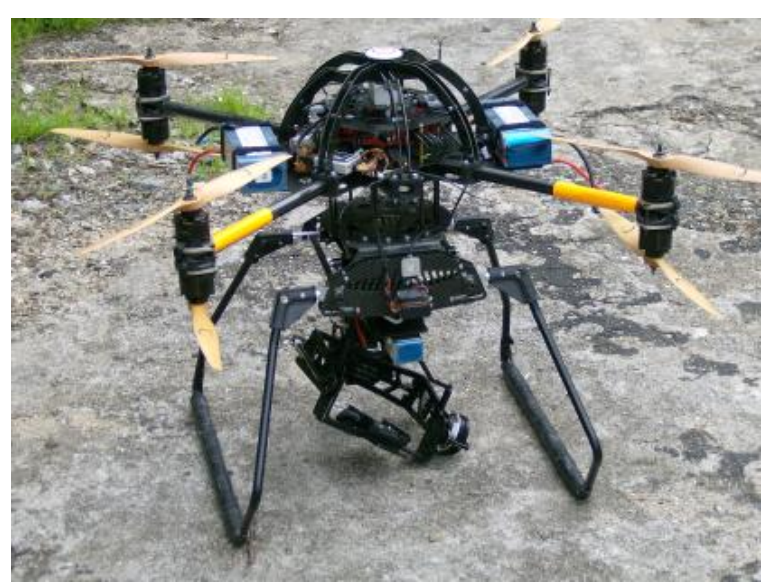

**Figura 12** – *Drone* SKY II

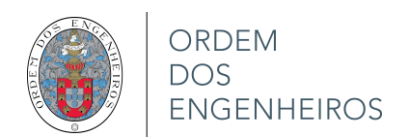

VIII Conferência Nacional de Cartografia e Geodesia *Informação Geoespacial para as gerações futuras: oportunidades e desafios*

29 e 30 de outubro de 2015

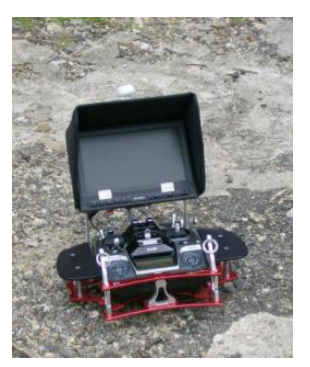

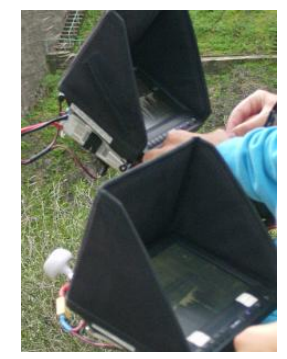

**Figura 13** – Um dos controlos remotos **Figura 14** – A comandar o *drone* e a câmara

Com as fotos do paramento de jusante foi gerado um ortomosaico e, com as fotos do descarregador central, uma nuvem de pontos. O ortomosaico foi posteriormente classificado recorrendo a uma metodologia denominada "classificação orientada por objetos" (foi utilizado o software *eCognition* da Trimble) para identificação das zonas cobertas com carbonato de cálcio e das zonas onde o betão estava coberto por água (Figura 15).

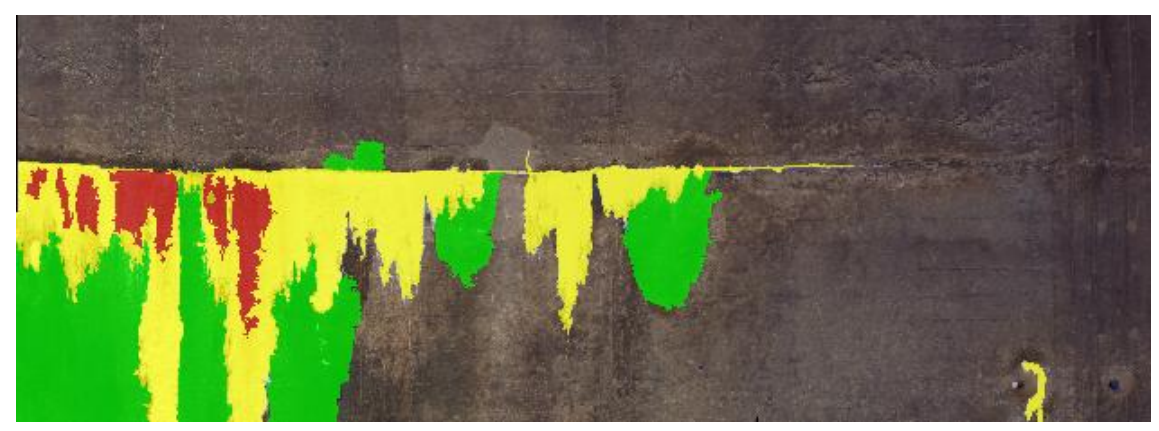

**Figura 15** – Identificação automática de ocorrências por classificação orientada por objetos. Significado das cores: verde – betão molhado; amarelo – carbonato de cálcio com cor branca; vermelho – carbonato de cálcio com cor castanha

#### **5. Modelos naturais de juntas**

Na fase de estudo do local de implantação de grandes estruturas, como é o caso de barragens de betão, é realizada uma caracterização das propriedades mecânicas de rochas e de maciços rochosos da zona. Para tal são efetuados testes destinados a obter valores que permitem caracterizar a deformabilidade e a tensão de rochas e de juntas. Estes podem incluir também a determinação da rugosidade de superfícies, determinação esta realizada duas vezes, antes e depois testes de resistência. Durante os testes é avaliado o efeito de cargas normais e tangenciais em espécimes (amostras) nomeadamente através da análise da alteração da rugosidade das superfícies sendo que esta estimada com base num MDS desenvolvido a partir de um levantamento realizado automaticamente numa uma mesa digitalizadora tridimensional.

O espécimen utilizado para testar a aplicabilidade dos métodos fotogramétricos foi a superfície de uma junta. Esta tinha sido já digitalizada numa mesa tridimensional Roland MDX-20. A resolução horizontal utilizada na digitalização foi 0.5 mm. O levantamento do espécimen, um paralelepípedo de granito com área na face superior de 12×8 cm<sup>2</sup> encastrado num bloco de betão, demorou cerca de oito horas a ser realizado.

No levantamento fotogramétrico, que demorou alguns minutos, o espécimen foi colocado numa base rotativa. Foram tiradas nove fotografias - oito laterais (45º de distância angular) e uma de topo – as quais foram utilizadas para gerar o ortomosaico e a nuvem de pontos (Figura 16). Foi utilizado o software Micmac. O referencial local foi estabelecido à custa da escolha de um ponto (origem do referencial) e de dois segmentos de reta com comprimento conhecido (definiram a orientação e a escala).

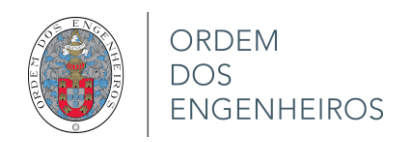

VIII Conferência Nacional de Cartografia e Geodesia *Informação Geoespacial para as gerações futuras: oportunidades e desafios*

29 e 30 de outubro de 2015

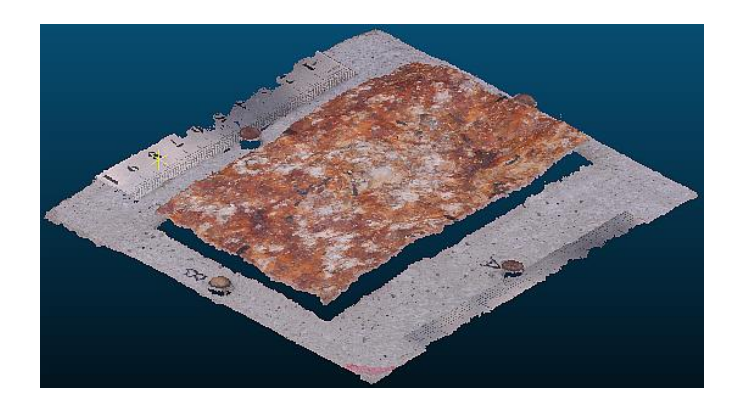

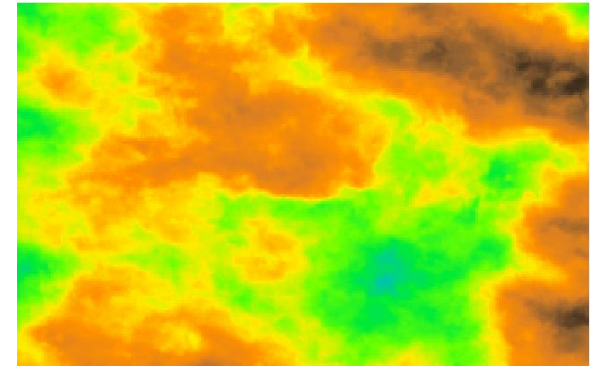

**Figura 16** – Nuvem de pontos do espécime **Figura 17** – Atribuição de cor realizada no QGIS (castanho escuro: cotas superiores; azul: cotas inferiores)

Para comparar a superfície obtida da digitalizadora (SD) com a nuvem de pontos (também ela materializando a superfície embora de forma não regular) foi primeiro realizada uma adaptação da nuvem de pontos à SD através de rotações e translações. Os parâmetros de transformação foram calculados automaticamente no programa *CloudCompare* que depois aplicou a transformação, também automaticamente, à nuvem de pontos. A partir da nova nuvem de pontos, cuja única alteração foi a mudança de posição no espaço, foi criada uma grelha com o mesmo espaçamento que a da SD. Antes de comparar as grelhas foram retirados alguns milímetros das zonas limítrofes, zonas que são de transição entre a superfície horizontal e as superfícies verticais (os lados do espécimen). As duas grelhas, a gerada a partir da nuvem de pontos e a SD, foram importadas pelo QGIS. Neste foi atribuída uma cor em função da cota de cada elemento da grelha resultando a imagem apresentada na Figura 17. Utilizando o mesmo *software* foram obtidos perfis (Figura 18) ao longo de dois eixos perpendiculares que se cruzam no centro do espécimen.

As diferenças de cota entre as células das duas grelhas estão apresentadas na Figura 19. Cerca de 54% das 35400 células têm diferenças inferiores a 0.1 mm enquanto menos de 1% têm diferenças superiores a 0.5 mm. A procura de uma justificação para estas diferenças não foi conclusiva: foi descartada a hipótese da cor (em zonas com cor muito homogénea pode haver dificuldade em encontrar pontos homólogos entre fotos pelo que a nuvem de pontos pode ter menor qualidade) sendo que a hipótese da inclinação dos elementos da superfície é uma hipótese um pouco mais forte (25% das células onde se registam maiores diferenças são em zonas onde a inclinação é superior a 25°, caso da zona central da Figura 19) mas não justifica completamente. É de notar um aspeto interessante que é o de haver alguma distribuição regular das zonas onde ocorrem as maiores diferenças.

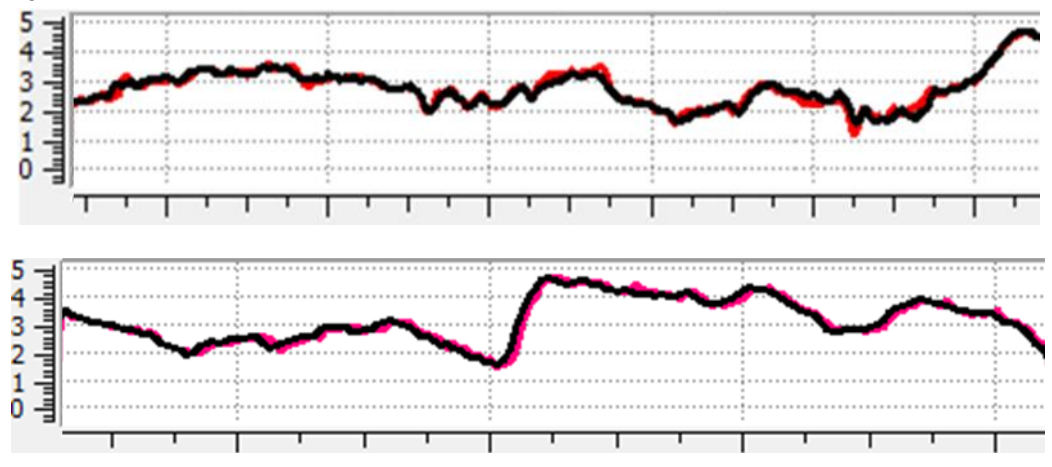

**Figura 18** – Perfis longitudinal e transversal do specimen (unidade mm). Significado das cores: preto levantamento fotográfico; vermelho - digitalização 3D

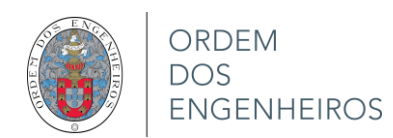

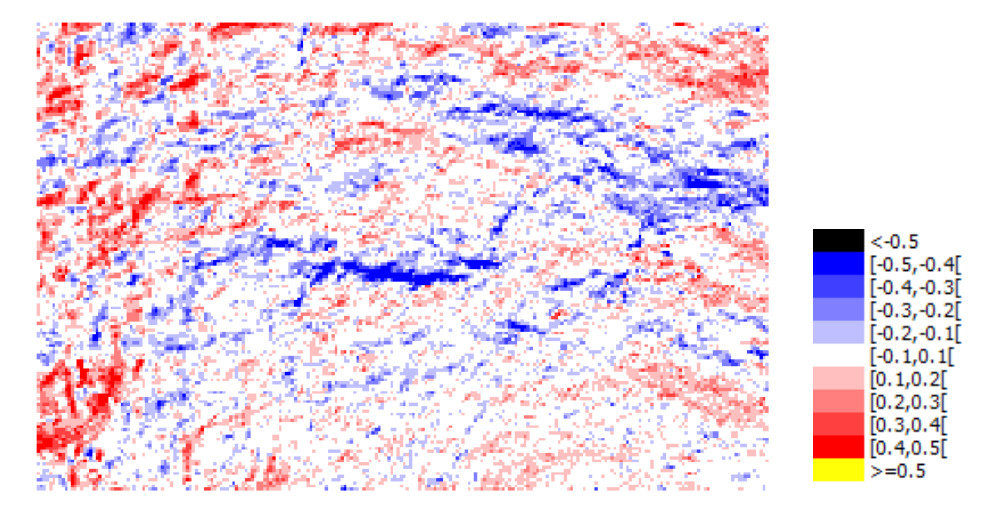

**Figura 19** – Diferenças entre as altitudes (superfície digitalizada e nuvem de pontos)

## **6. Conclusões**

Ter dados sobre a geometria de um objeto e/ou sobre a coloração da sua superfície pode ser muito útil para os engenheiros civis, responsáveis pela segurança ou pelo acompanhamento do comportamento de estruturas. Atualmente é possível, a partir de levantamentos fotogramétricos utilizando câmaras fotográficas vulgares e *free open-source software*, obter esta informação com custos reduzidos. Sabendo do interesse desta metodologia para os engenheiros civis foram realizados alguns levantamentos fotográficos de estruturas e de amostras de rochas para avaliar se os produtos gerados (ortomosaicos e nuvens de pontos) fornecem informação que, pelo seu rigor e facilidade de manipulação, possa ser utilizada pelos engenheiros civis. Os quatro exemplos apresentados nesta comunicação tiveram boa aceitação por parte dos especialistas e todos os estudos estão a evoluir no sentido de começarem a ser utilizados de forma corrente, o que muito motivou os autores para fazer esta divulgação entre colegas da área geoespacial.

## **Agradecimentos**

Os autores agradecem aos Eng.<sup>os</sup> João Marnoto (SINFIC) e Alexandre Santos (SKYEYE) a realização, respetivamente, dos voos sobre o molhe da Ericeira e junto à barragem da Bouçã.

## **Referências Bibliográficas**

- Casaca,J. (1999). A Avaliação da Qualidade Posicional de Cartografia Topográfica em Escalas Grandes. Atas da II Conferência Nacional de Cartografia e Geodesia.
- Fonseca,A. ; Roque,D. ; Lima,J.N ; Henriques,M.J. ; Marnoto,J. (2013). Utilização de Veículos Aéreos não Tripulados para a Monitorização de Infraestruturas - Aplicação ao Quebra-mar da Ericeira. Relatório 409/2013 do LNEC.
- Henriques,M.J. ; Fonseca,A. ; Roque,D. ; Lima,J.N ; Marnoto,J. (2014). Assessing the Quality of an UAV-based Orthomosaic and Surface Model of a Breakwater. FIG Congress 2014.

http://www.fig.net/resources/proceedings/fig\_proceedings/fig2014/papers/ts11b/TS11B\_henriques\_fonseca\_et\_al\_6951.pdf

Henriques,M.J. ; Braz,N. ; Roque,D. (2015a). Point Clouds and Orthomosaics from Photographs. Their Use in a Civil Engineering Laboratory. FIG Working Week 2015.

http://www.fig.net/resources/proceedings/fig\_proceedings/fig2015/papers/ts06e/TS06E\_henriques\_braz\_7605.pdf

Henriques,M.J. ; Roque,D. (2015b). Unmanned Aerial Vehicles (UAV) as a Support to Visual Inspections of Concrete Dams. Second International Dam World Conference Proceedings.